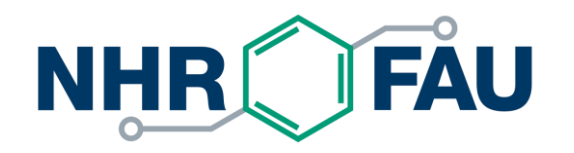

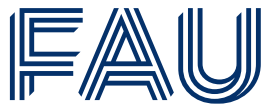

Friedrich-Alexander-Universität Erlangen-Nürnberg

### **Slurm - Best Practices**

HPC Café, 12 April 2022 HPC Services, NHR@FAU

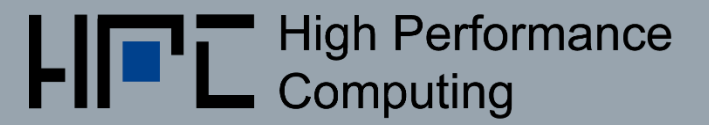

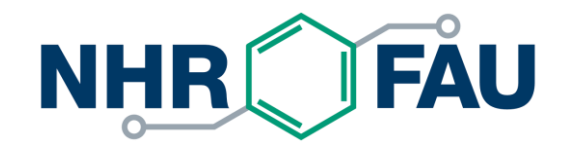

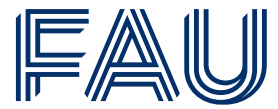

Friedrich-Alexander-Universität Erlangen-Nürnberg

# **Slurm Basics**

### Slurm documentation

- NHR@FAU
	- [General: https://hpc.fau.de/systems-services/systems-documentation-instructions/batch](https://hpc.fau.de/systems-services/systems-documentation-instructions/batch-processing/)processing/
	- [Cluster-specific: https://hpc.fau.de/systems-services/systems-documentation](https://hpc.fau.de/systems-services/systems-documentation-instructions/clusters/)instructions/clusters/
- **Official Slurm documentation** 
	- Separate documentation for every command and the available options: [https://slurm.schedmd.com/man\\_index.html](https://slurm.schedmd.com/man_index.html)
	- Slurm commands and their counterparts in different batch systems: <https://slurm.schedmd.com/rosetta.pdf>
	- Slurm tutorials: <https://slurm.schedmd.com/tutorials.html>

# **Terminology**

- **Job**: allocation of resources assigned to a user for a specified amount of time
- **Partition**: set of nodes grouped by specific property (e.g. hardware); can have constraints on job size, time limit, permitted users, etc.  $\rightarrow$  queues
- **Example 3 Task:** how many instances of your command are executed; normally corresponds to number of MPI processes
- **Uobstep**: set of tasks within a job; a job can contain multiple job steps executing sequentially or in parallel
- **QoS** (Quality-of-Service): limits set on a per-group-basis (walltime, #GPUs, running jobs per group,…)
- **GRES**: generic resources, here: GPUs
- **CPU**: equivalent to hyperthread if configured; otherwise equivalent to core

### Ways to get a job allocation

- **sbatch**: submit a job script for later execution; script will contain (**srun**) commands to execute jobsteps
- salloc: allocate resources in real time and spawn a shell when resources are available  $\rightarrow$  interactive job
- **EXTED**: initiate a job step (run an application) in real time, either interactively or within a job script; if not issued within an allocation, a new allocation will be created automatically  $\rightarrow$  interactive job

**!** On TinyGPU and TinyFat: use command-wrapper for all commands, e.g. **sbatch.tinygpu**/**sbatch.tinyFat:use command-wrapper for all commands, e.g.**<br>sbatch.tinygpu/**sbatch.tinyfat, salloc.tinygpu**/**salloc.tinyfat,...** 

### Ways to get a job allocation

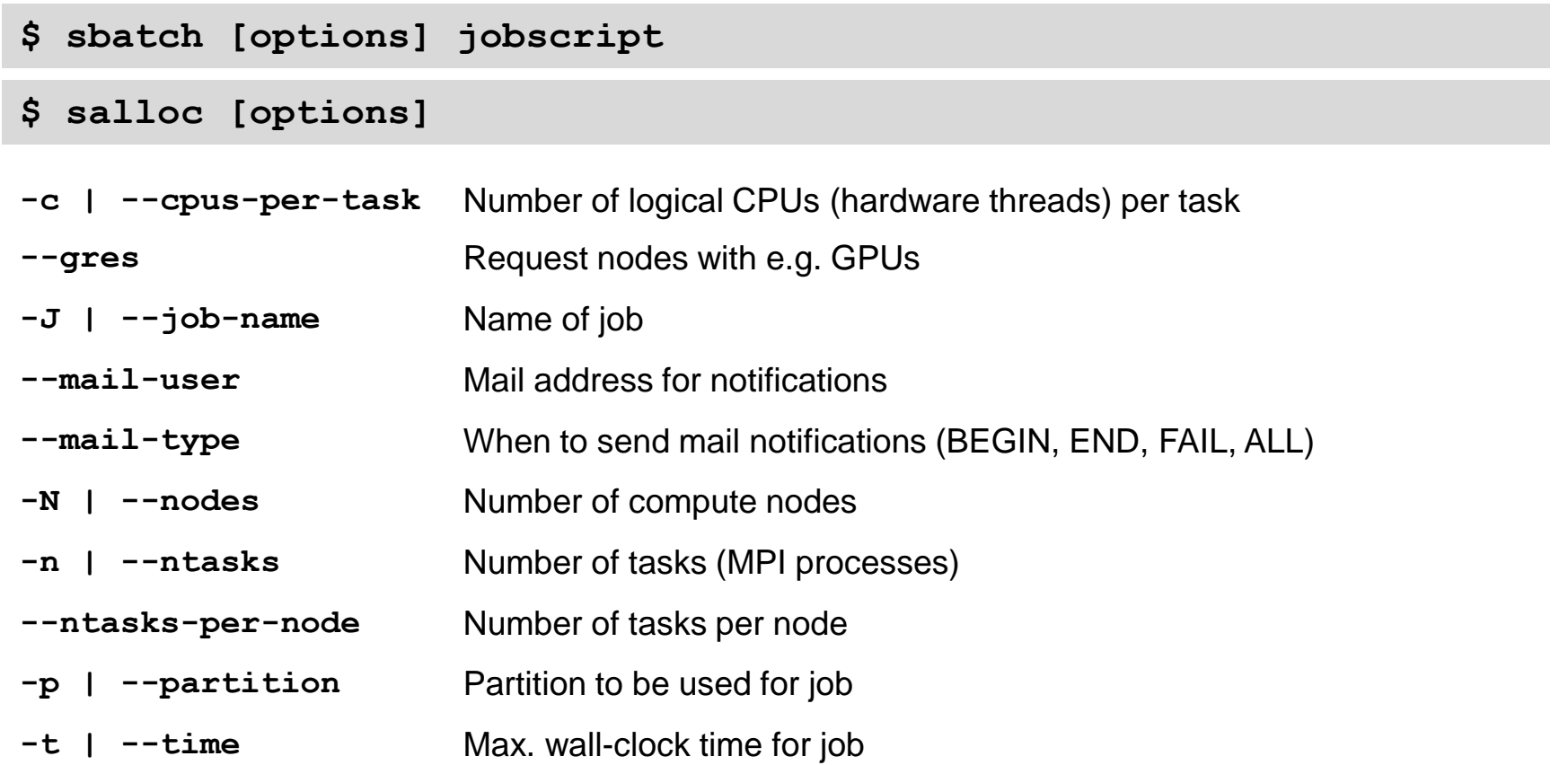

**#!/bin/bash -l** 

```
#
```
- **#SBATCH --nodes=2**
- **#SBATCH --ntasks=20**
- **#SBATCH --time=01:00:00**
- **#SBATCH --job-name=myJob**
- **#SBATCH --export=NONE**

**export SLURM\_EXPORT\_ENV=ALL**

**module load <modules>**

```
srun ./application [options]
```
**#!/bin/bash -l** 

**#**

- **#SBATCH --nodes=2**
- **#SBATCH --ntasks=20**
- **#SBATCH --time=01:00:00**
- **#SBATCH --job-name=myJob**
- **#SBATCH --export=NONE**

**export SLURM\_EXPORT\_ENV=ALL**

**module load <modules>**

```
srun ./application [options]
```
Script is interpreted as a bash script; **-l** is necessary for correct module initalization!

**#!/bin/bash -l** 

```
#
```

```
#SBATCH --nodes=2
```

```
#SBATCH --ntasks=20
```

```
#SBATCH --time=01:00:00
```

```
#SBATCH --job-name=myJob
```

```
#SBATCH --export=NONE
```
Use **#SBATCH** to preface options; All **#SBATCH** lines have to follow uninterrupted; Comments start with **#** and do not count as interruptions

**export SLURM\_EXPORT\_ENV=ALL**

**module load <modules>**

**srun ./application [options]**

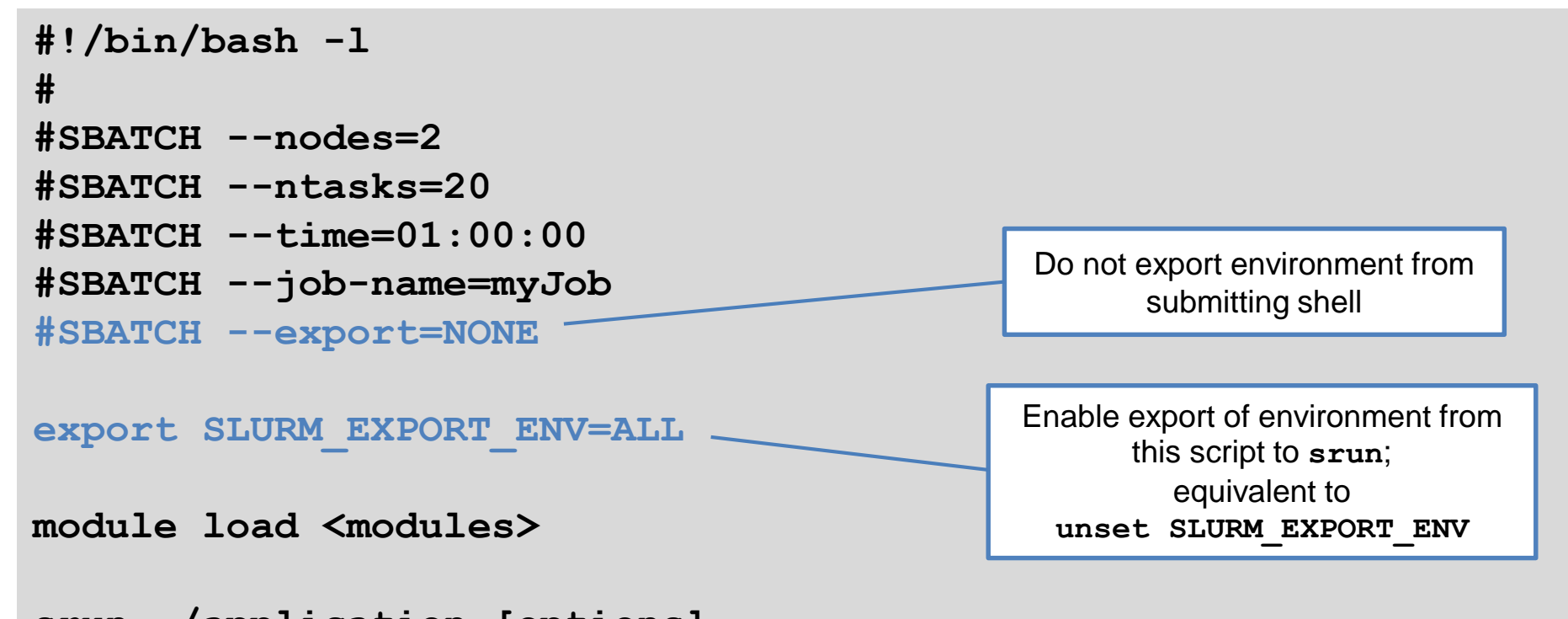

**srun ./application [options]**

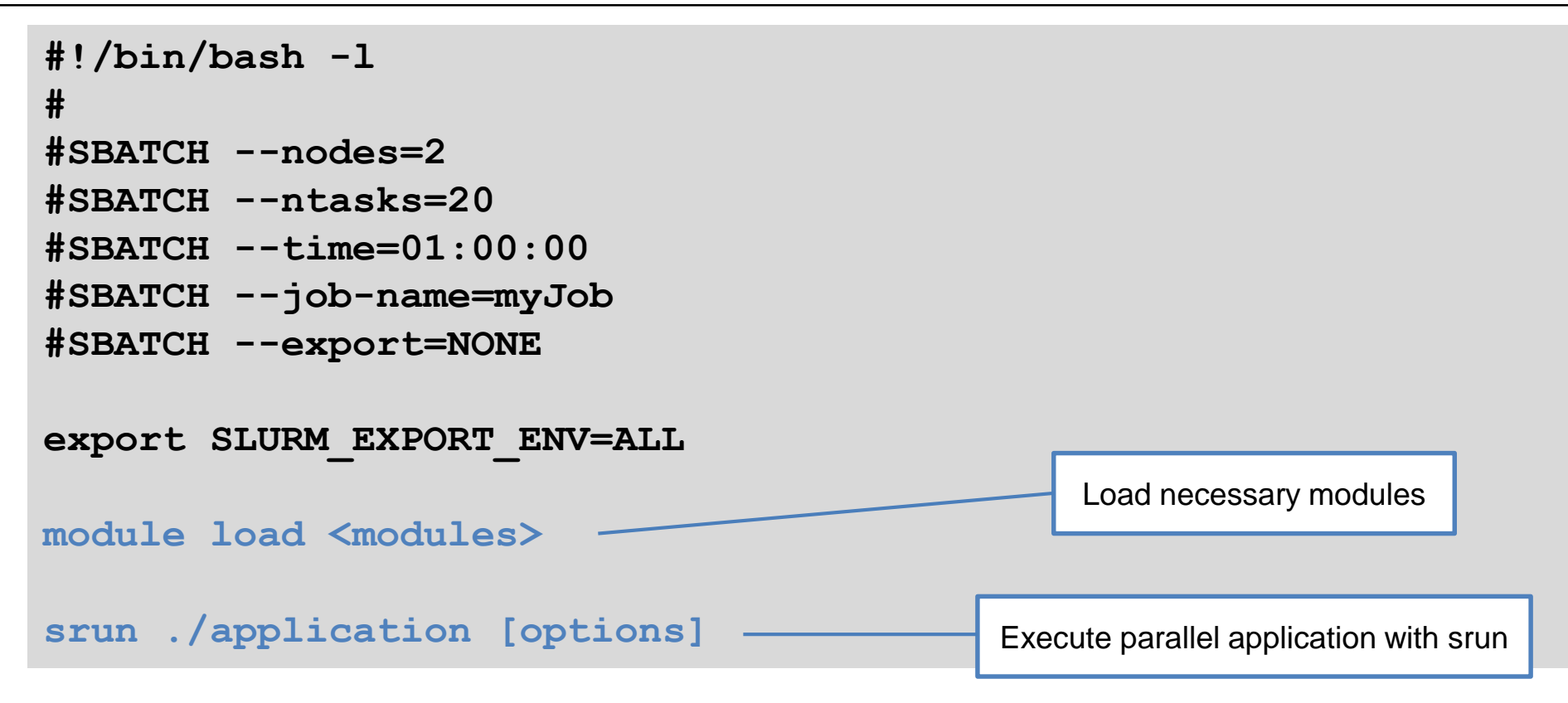

### Environment export

- Environment of submitting shell is by default propagated via **sbatch**/**salloc** to job
	- $\rightarrow$  Includes all loaded modules and other environment settings from frontend!
	- $\rightarrow$  can lead to unexpected behavior of jobs/applications, which is difficult to reproduce
	- → use **sbatch** option **--export=none** to prevent export
- Caveat: environment of job script (e.g. loaded modules) has to be propagated to jobstep
	- → use **export SLURM\_EXPORT\_ENV=ALL** inside job script to enable export again
- Currently only available for **sbatch**, not for interactive jobs via **salloc**!  $\rightarrow$  take care what modules and environment are loaded in your submitting shell! → **module purge**

# Managing jobs

- **E** squeue: information about jobs in scheduling queue (only your own jobs)
- sinfo: reports the state of partitions and nodes
- **Example 1**: cancel a pending or running job
- sattach: attach standard input, output, and error plus signal capabilities to a currently running job
- **scontrol**: mostly administrator tool, but can be used as a user for e.g. **scontrol show job=<jobId>**
- sacct: report job accounting information about active and completed jobs of user
- **Example 1** satat: get information about resource utilization of **running** jobs

### Converting PBS/Torque to Slurm

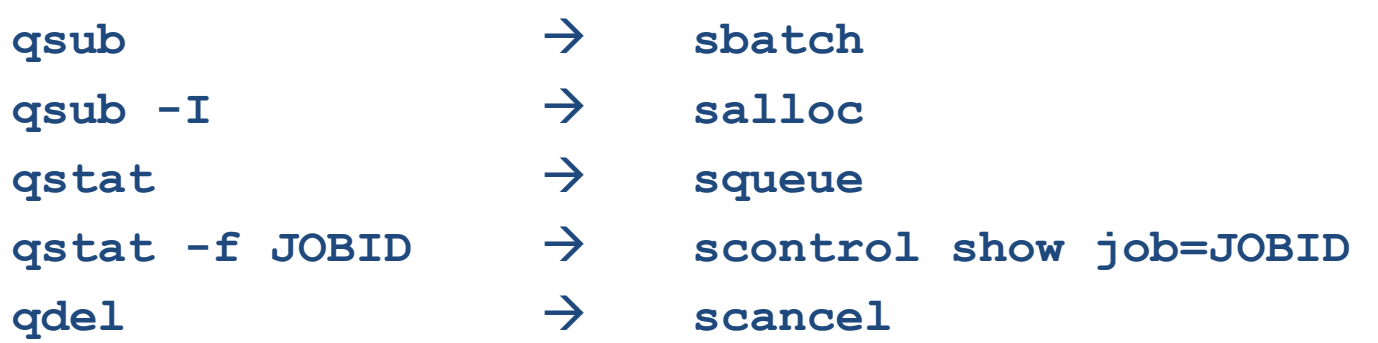

**\$PBS\_O\_WORKDIR** → **\$SLURM\_SUBMIT\_DIR \$PBS\_JOBID** → **\$SLURM\_JOB\_ID cat \$PBS\_NODEFILE** → **scontrol show hostnames \$SLURM\_JOB\_NODELIST**

<https://hpc.fau.de/2021/10/12/transition-of-rtx2080ti-and-v100-nodes-tg06x-tg07x-in-tinygpu-from-ubuntu-18-04-with-torque-to-ubuntu-20-04-with-slurm/>

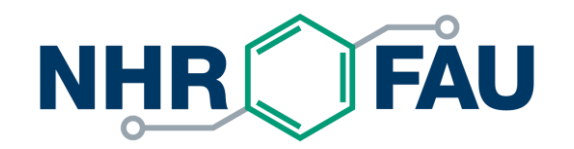

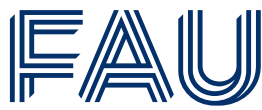

Friedrich-Alexander-Universität Erlangen-Nürnberg

### **Running jobs - Best practices and examples**

### Best practices

- Use interactive jobs for debugging/testing.
- Use batch jobs with job scripts for production work.
- Use **#SBATCH** in the jobscript instead of specifying **sbatch** options on command line for better reproducibility.
- Be as concise as possible with resource allocation and do not over-specify.
- Even for exclusive nodes or automatically allocated cores, you have to specify **--ntasks**, otherwise ntasks=1 by default.

### Node sharing

- Some clusters (TinyX, Alex) allow sharing of nodes among jobs; GPUs are always exclusive to one job.
- User processes are confined to the respective resources via cgroups.
- **Performance may be impacted due to shared infrastructure of node (network,** SSD,...).
- **TinyGPU/Alex**: share is based on number of GPUs that are requested; respective share of host CPUs/memory is allocated automatically
- **TinyFat**: either request amount of main memory (**--mem=…** in MB) or number of CPUs; share of other resource is allocated automatically
- See cluster documentation for amount of resources per GPU!

### Interactive jobs

■ Use for interactive debugging or testing of your application

```
$ salloc --nodes=1 --time=01:00:00
```

```
$ salloc.tinygpu --gres=gpu:1 --time=01:00:00
```
- **When resources are available, this will open an interactive Shell on first node of the** allocation.
- Start application/jobsteps with **srun** and corresponding options; also a subset of allocated resources can be used.
- Job will be canceled when interactive shell is closed/disconnected.

Number of concurrent interactive jobs and/or runtime of interactive jobs may be limited on some clusters.

**!**

- We recommend using **srun** and not **mpirun** to start the parallel application!
- Two ways to request resources:
	- **--ntasks**: works well if you want a multiple of the available cores per node  $(\rightarrow$  full nodes)
	- **--nodes** and **--ntasks-per-node**: Slurm will set **--ntasks** automatically if not specified; can also be used to only partially allocate nodes

Do not use --ntasks-per-socket: unpredictable behavior.<br>
Do not use --ntasks-per-board: not functional. Do not use **--ntasks-per-board**: not functional.

```
#!/bin/bash -l 
#
#SBATCH --ntasks=80 # 4 full nodes on meggie
#SBATCH --time=08:00:00
#SBATCH --job-name=TestJobMPI
#SBATCH --export=NONE 
export SLURM_EXPORT_ENV=ALL
module load <modules>
srun ./mpi_application [options]
```

```
#!/bin/bash -l 
#
#SBATCH --nodes=4
#SBATCH --ntasks-per-node=72 # full node on fritz
#SBATCH --time=08:00:00
#SBATCH --job-name=TestJobMPI
#SBATCH --export=NONE 
export SLURM_EXPORT_ENV=ALL
module load <modules>
srun ./mpi_application [options]
```
### MPI jobs - **mpirun**

- For pure MPI jobs, **mpirun** usually works without problem.
- Slurm instructs **mpirun** about number of processes and node hostnames for both IntelMPI and OpenMPI.

Do NOT add options like  $-n$  <number of processes> or any other option defining the number of processes or nodes to **mpirun**! **!** This will mess with the automatic affinity settings of the processes! **!**

### MPI jobs - Process placement

- Optimal placement of MPI processes is dependent on the application. For optimal performance, you might need to adjust the automatic binding.
- Automatic binding behavior can differ between type of MPI (IntelMPI vs. OpenMPI), version of the MPI library and Slurm version.
- Resulting distribution of processes may differ between **srun** and **mpirun**.
- To check process binding use
	- **--cpu-bind=verbose** for **srun**
	- **--report-bindings** for OpenMPI-mpirun
	- **export I\_MPI\_DEBUG=5** for IntelMPI-mpirun

Further information: <https://hpc-wiki.info/hpc/Binding/Pinning>

### MPI jobs - Process placement

Two cases have to be distinguished:

- Full nodes: all available cores are used by jobstep
	- → Process binding is done correctly and automatically by **srun** and **mpirun**
- Partially-used nodes: some (automatically) allocated cores are not used by jobstep → Process binding is not done automatically by **srun**

→ Use **srun --cpu-bind=cores ./mpi\_application**

### Shared-memory jobs

- Slurm is not OpenMP aware  $\rightarrow$  \$OMP NUM THREADS must be set manually
- For correct resource allocation in Slurm, use **--cpus-per-task** to define the number of OMP threads
- If your application does not use OpenMP but other shared-memory parallelization, please consult the application manual on how to specify number of threads.

### Shared memory/OpenMP jobs - Thread pinning

- **EXTE Slurm will not pin (OpenMP) threads! This has to be done manually, e.g. by setting \$OMP\_PLACES=cores**, **\$OMP\_PROC\_BIND=spread**
- This is a solid starting point, but optimal pinning always depends on the application! It is good practice to perform some test runs and scaling tests!

Further information: <https://hpc-wiki.info/hpc/Binding/Pinning>

### Shared-memory/OpenMP jobs

- **#!/bin/bash -l**
- 
- **#SBATCH --ntasks-per-node=1**
- **#SBATCH --cpus-per-task=64 # full node of TinyFat**
- **#SBATCH --time=04:00:00**
- **#SBATCH --job-name=TestJobMPI**
- **#SBATCH --export=NONE**

```
export SLURM_EXPORT_ENV=ALL
export OMP_NUM_THREADS=${SLURM_CPUS_PER_TASK}
```
**module load <modules>**

```
export OMP_PLACES=…; export OMP_PROC_BIND=…
./openmp_application
```
- **#SBATCH --nodes=1 # always single-node jobs**
	-

### Hybrid MPI/OpenMP jobs

- Combination of shared-memory and MPI jobs as discussed previously:
	- Specify **--cpus-per-task**; set **\$OMP\_NUM\_THREADS** to this value
	- Pinning of threads is necessary and not done automatically
	- Correct binding of MPI processes is especially important for hybrid applications
- Binding of MPI processes needs some manual intervention:
	- **srun**: option **--cpu-bind=cores** necessary!
	- OpenMPI with **mpirun**: automatic process binding is not correct for hybrid case!
		- → Use options **--map-by socket:PE=\${OMP\_NUM\_THREADS}** and **--bind-to core**
- Nodes with SMT enabled (TinyFat) use hyperthreads by default for hybrid/sharedmemory applications; use #SBATCH --hint=nomultithread to prevent this

### Hybrid MPI/OpenMP jobs

- **#!/bin/bash -l**
- **#SBATCH --nodes=2**
- **#SBATCH --ntasks-per-node=2**
- **#SBATCH --cpus-per-task=10 # full node of Meggie**
- **#SBATCH --time=04:00:00**
- **#SBATCH --job-name=TestJobHybrid**
- **#SBATCH --export=NONE**

```
export SLURM_EXPORT_ENV=ALL
export OMP_NUM_THREADS=${SLURM_CPUS_PER_TASK}
```
**module load <modules>**

**export OMP\_PLACES=… ; export OMP\_PROC\_BIND=… srun --cpu-bind=cores./hybrid\_application**

### GPU jobs

- Previously discussed resource specifications are also applicable for GPU jobs
- Amount of host resources is determined by requested number of GPUs
- Share of host resources per GPU cannot be exceeded
- **--ntasks**/--**cpus-per-task** still have to be requested! Per default ntasks=1
- How to request GPUs?
	- **--gres=gpu:<number>** type is not important (only on clusters with **work/any** partition)
	- **--gres=gpu:<type>:<number>** request specific type
	- **--gres=gpu:<type>:<number> --partition=<type>** for V100/A100/A40 GPUs

### GPU jobs

```
#!/bin/bash -l
#
#SBATCH --ntasks=16 #share for one GPU on Alex
#SBATCH --time=06:00:00
#SBATCH --gres=gpu:a40:1
#SBATCH --partition=a40
#SBATCH --export=NONE
export SLURM_EXPORT_ENV=ALL
module load <modules>
srun ./mpi_cuda_application
```
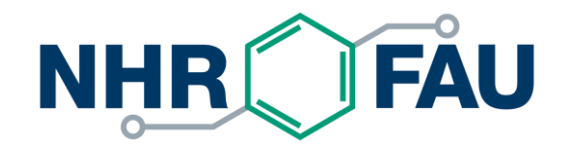

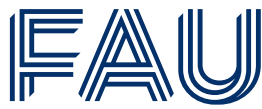

Friedrich-Alexander-Universität Erlangen-Nürnberg

### **Advanced usage and other tips**

# Why is my job not running?

- High workload on the cluster  $\rightarrow$  check node status via sinfo
- You are running into a group/user resource limit  $\rightarrow$  look at "Reason" in squeue output (**Resources**, **AssocGrpNodeLimit**, **AssocGrpGRES**,…)
- You and/or your group have used many resources over the last days and your fairshare is low  $\rightarrow$  sshare  $-1$  (below 0.5 if usage  $>$  allocated share)
- What to do?
	- Be patient! When there is a high load on the cluster, it might simply take a few hours for your job to start.
	- Check via **scontrol show job=JOBID** when your job is probably scheduled to start (no guarantee!).
	- Check job priority → **sprio** (depends on time spend in queue/age, fairshare and job size)

# Monitor your jobs

You can connect to nodes when job is running to check it interactively:

■ CPU-only jobs:

**\$ srun --jobid=<jobID> --overlap --pty /bin/bash -l**

- GPU jobs:
	- Check on which node job is running with **squeue**.
	- **ssh <nodename>**
	- In case you have more than one job an a node, you will end up in the allocation with the most recently started jobstep; this currently cannot be changed.
	- (This should be obsolete with Slurm v22.05 and the above **srun** command should work for all jobs.)
- ClusterCockpit: [https://monitoring.nhr.fau.de](https://monitoring.nhr.fau.de/)/ (currently only emmy, meggie, woody & fritz)

### How to group work together

- **■** Many jobs that only differ by some index  $\rightarrow$  Array jobs
	- Jobs are differentiable by **\$SLURM\_ARRAY\_TASK\_ID**
	- Submit with **#SBATCH --array=1-10**
- Run several jobsteps in parallel
	- Every **srun** must only use subset of allocated resources, defined via options
	- Total requested resources of job can not be exceeded

```
#SBATCH --ntasks=3
srun -n 2 ./application1 &
srun -n 1 ./application2 &
wait
```
- Run several jobsteps sequentially via **srun**
- **srun --multi-prog** (see srun man page)

### Job dependencies

- Can be useful for long-running sequences of jobs.
- Jobs will be set on hold until specified dependencies are satisfied.

**#SBATCH -d <type>:<jobID>[:<jobiD>]**

### Available types:

- **EXTE:** job can begin execution after the specified jobs have begun execution.
- **EXTED** afterany: job can begin execution after the specified jobs have terminated.
- **EXTED** afternotok: job can begin execution after the specified jobs have terminated in some failed state (non-zero exit code, node failure, timed out, etc).
- **EXTED** afterok: job can begin execution after the specified jobs have successfully finished (zero exit code).

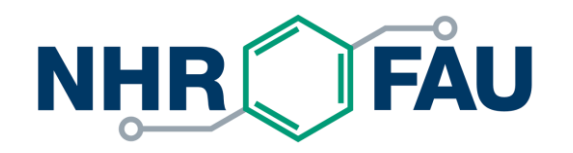

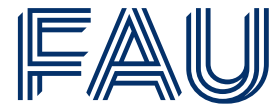

Friedrich-Alexander-Universität Erlangen-Nürnberg

# **THANK YOU.**

NHR@FAU

**[https://hpc.fau.de](https://hpc.fau.de/)**

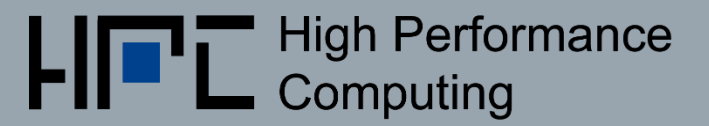